# Watchdogs and Daemons (Windows)

Piotr Bartkiewicz MCS-1, DESY, Hamburg

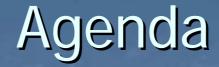

# PART 1: the MCS-1 Windows Watchdog supervising crucial server applications

PART 2: Console Daemon
 automatic console screen management

## PART I: the MCS-1 Windows Watchdog

- Basic requirements for a software watchdog
- Some comments on application status and common misunderstandings
- The Heart Beat ActiveX component
- Functionality of the current watchdog version
- Remote control of the watchdog

# Software Watchdog: the basic functionality

Supervising the execution of other applications:

- stopping the application, if an error occurred, or if the application is not in a *"proper"* state
- automatic restart of the application, if the application is not running

notification about the restart and providing some information for further problem debugging

#### Comment on a "proper" application state

#### Problem with applications having dialog-based error handlers:

- application is waiting for the user input, showing an error box (mostly VB applications):
  - From the point of view of the operating system: this is not an error, application is still running
  - From the point of view of the application tasks: application is not running

#### Possible solutions:

- change the error handlers to make an application exit
- use our Heart Beat ActiveX component (written especially for the MCS-1 Windows Watchdog)

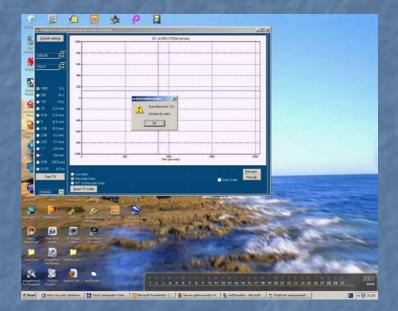

#### The Heart Beat ActiveX component

- Designed to work with MCS-1 Windows Watchdog (uses the Windows Mailslot Interprocess Communication Mechanism)
   Remains idle, if no MCS-1
- Windows Watchdog is present
   Easy in use: no program code modification needed, just in the IDE drop it on the application window
   Invisible during the run-time

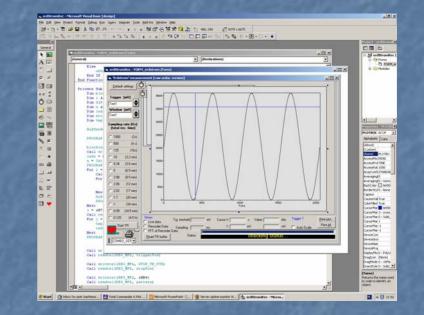

How the MCS-1 Windows Watchdog defines the "proper" application status

application is running:

Windows OS shows 'not signaled' state of the application

#### application is not "hanging":

 application responds for Windows Messages (sending WM\_NULL to the application's main window message queue)

optional check: the heart beat is being updated (requires application having the Heart Beat component: hbeat.ocx)

### The current MCS-1 Windows Watchdog functionality

- Maintaining list of applications, which should be watched.
  - possibility of adding/remove applications, when watchdog is running
  - ASCII watchdog.cfg in \$FEC\_HOME configuration file stores list of supervised applications
- Stopping the application, which is not running "properly"
- Optionally automatic restart of application, which is considered as not running
- Logging information about each application start or stop.
  - Log files of 'depth' by default up to 3 days
  - Automatic entries in the MCS-1 logbook when stopping/restarting the application
  - Snapshot of the screen just before killing the application
  - Possibility of remotely performing some operations like inspecting application status, application start and stop, machine reboot:
    - Watchdog registers itself as a TINE server with export name which is up to 13 last characters of a computer name + "\_WD" (ex. MSTXPKAROL1\_WD)

| - maccin  | dog                          |                   |                |                |                        |                             |
|-----------|------------------------------|-------------------|----------------|----------------|------------------------|-----------------------------|
| Processe: | s Log Wa                     | atchdog timer dis | abled.         |                |                        |                             |
|           | C Local                      | name              |                |                |                        |                             |
| Restart   | Remote                       | e name            |                | Status         |                        | Date                        |
|           |                              |                   | penMonitor.e   |                |                        |                             |
|           | .S∖VB\da                     | ataLogger∖d       | lataLogger.e   | exe STARTED    | : 2006-03-0            | 9 18:49:07                  |
|           |                              |                   |                |                |                        |                             |
|           |                              |                   |                |                |                        |                             |
|           |                              |                   |                |                |                        |                             |
|           |                              |                   |                |                |                        |                             |
| 1         |                              |                   |                |                |                        |                             |
|           |                              |                   |                |                |                        |                             |
|           |                              |                   |                |                |                        |                             |
|           |                              |                   |                |                |                        |                             |
|           |                              |                   |                |                |                        |                             |
|           |                              |                   |                |                |                        |                             |
|           |                              |                   |                |                |                        |                             |
| Watchdo   | og activitu —                | ⊢ Process         |                |                | Configuration and Infi | ormation                    |
|           | - i                          |                   |                |                |                        |                             |
|           | og activity<br>i <b>⊻ate</b> |                   | <u>R</u> emove | Sta <u>r</u> t |                        | ormation<br>Process details |
|           | - i                          |                   |                |                | <u>Save</u>            |                             |

## Automatic Watchdog Entries To The MCS-1 Logbook

| MST-1 - Logbuch - Ma                                                                                                    |                     |                                                                                                    |                              |                                                                                                    |   |  |
|----------------------------------------------------------------------------------------------------|---------------------|----------------------------------------------------------------------------------------------------|------------------------------|----------------------------------------------------------------------------------------------------|---|--|
| le <u>E</u> dit ⊻jew Histor                                                                                                    | y <u>B</u> ookmarks | s Iools Help                                                                                                    |                              |                                                                                                    |   |  |
| 🗄 < • 🄶 • (                                                                                                    | C 😣 י               | 1 ttp://accixlogbook02                                                                                                    | .desy.de/mst1/               | V Discourse Coogle                                                                                  | Q |  |
| r MST 🗀 Logbooks 🛛                                                                                                    | 🗋 Gazety [          | 🗋 Slowniki 📋 Wyszukiwarki 🕻                                                                                                    | 🗋 Mapy i routery 🛛 🔂 WEB     | 🔁 Hardware 📄 CAN 📄 OPC 📄 UML 📄 VB 📄 Java 📄 DevKits 📄 Mieszkania 📄 Pieniadze                         |   |  |
| ITTP Status                                                                                                    | 500 -               |                                                                                                    |                              |                                                                                                    |   |  |
|                                                                                                    |                     |                                                                                                    |                              |                                                                                                    |   |  |
| pe Exception report                                                                                                    | _                   | Macurrad Geord:scul                                                                                                    | tessen det Links p           | eim beenden des kroßrämme nrindr wourre.                                                            | 1 |  |
| 2007 <u>*</u>                                                                                                    | 30                  | 22.00.2000 15.00                                                                                                    | Th = 1'                      |                                                                                                    |   |  |
| - 🎨 08                                                                                                    |                     |                                                                                                    | Rüdiger<br>neuerten PCs sind | 6 neue IeLan-Konsol-PCs<br>heute getauscht worden.                                                  |   |  |
| 🧇 07<br>🧇 06                                                                                                    |                     | Jetzt sind alle Iel                                                                                                    | an-Konsol-PC auf X           | P                                                                                                   |   |  |
| 05                                                                                                    | 3                   | 21.06.2006 08:59                                                                                                    | Kirsten                      | IPALARM                                                                                             |   |  |
| 03                                                                                                    |                     |                                                                                                    |                              | er PC ist über Timbuktu nicht zu erreichen. Vor                                                     |   |  |
| <ul> <li>02</li> <li>01</li> </ul>                                                                                                    |                     |                                                                                                    |                              | slastung zu ermitteln scheitert, da sich das<br>Nach dem Klick auf Shut Down läßt sich die Combobox |   |  |
| 2006                                                                                                    |                     |                                                                                                    |                              | erstmal Logoff. Der PC ist immer noch sehr langsam.<br>t läuft der PC wieder normal.                |   |  |
| 12                                                                                                    |                     | Funct neutr ferbuor                                                                                                    | I MIO NEDOULO. CEOD          | a secto del 10 valdel normali                                                                       |   |  |
| ≥ 11<br>≥ 10                                                                                                    | 2                   | 21.06.2006.08:54                                                                                                    | mst1log                      | Printed Text                                                                                        |   |  |
| ⋟ 09                                                                                                    |                     | MSTPENISC: v:\mca\k<br>Screen: file:///\\N                                                                                                    |                              | tine.exe 1 stopped.<br>R O6 21 08 54.bmp                                                            |   |  |
| 08 07                                                                                                    |                     |                                                                                                    |                              |                                                                                                    |   |  |
| 06                                                                                                    |                     | 21.06.2006 06:59                                                                                                    | mst1log                      | Printed Text                                                                                        |   |  |
| 05                                                                                                    |                     | MSTPENISC: V:\MCA\E                                                                                                    |                              |                                                                                                    |   |  |
| 🔶 03<br>🔶 02 💽                                                                                                    |                     | Screen: <u>file:///\\</u>                                                                                                    | STPEMISC(D\$\log(SC          | R 06 21 06 59.5mp                                                                                   |   |  |
| Jelle Schicht                                                                                                    | 37                  | 20.06.2006 22:11                                                                                                    | mstllog                      | Printed Text                                                                                        |   |  |
|                                                                                                    |                     | MSTIPLMON: V:\MCA\E                                                                                                    |                              | und oue storwed                                                                                     |   |  |
|                                                                                                    |                     | Screen: file:///\\                                                                                                    |                              |                                                                                                    |   |  |
|                                                                                                    |                     | Nachtrag Kirsten: F                                                                                                    | rogramm auf IPLMON           | übersetzt und eingespielt. Lösung bis die DLLs                                                      |   |  |
|                                                                                                    |                     | übereinstimmen.                                                                                                    |                              |                                                                                                    |   |  |
|                                                                                                    | 32                  | 19.06.2006 08:44                                                                                                    | mstllog                      | Printed Text                                                                                        |   |  |
|                                                                                                    | <b>27</b>           | 19.06.2006 00:51                                                                                                    | M.Seebach                    | Print ueber "Print Snapshot"                                                                        |   |  |
|                                                                                                    |                     |                                                                                                    |                              | dern ein Post Script.                                                                               |   |  |
|                                                                                                    |                     | siehe: DORIS-Logbuch 17.6. Nachtschicht und 18.6. Spaetschicht                                                                                     |                              |                                                                                                    |   |  |
|                                                                                                    |                     | INFO (JW): Wir kennen dieses Problem schon lange, konnten die Ursache<br>aber nicht finden. Frage 1: Warum wird statt JPG plötzlich der PS-Treiber |                              |                                                                                                    |   |  |
|                                                                                                    |                     |                                                                                                    |                              |                                                                                                    |   |  |
| verwendet? (Ursache liegt in vermutlich in DLL oder OCX). Frage 2:<br>Warum ist das erzeugte Postscript-Dokument meistens nicht farbig?<br>(Ursache liegt vermutlich in Postscript-Treiber - unter |                     |                                                                                                    |                              |                                                                                                    |   |  |
|                                                                                                    |                     | (Ursache liegt verm<br>NT ging's besser).                                                                                                    | uction in Postsori           | he-treiber - aucet                                                                                  |   |  |
|                                                                                                    | •                   |                                                                                                    |                              |                                                                                                    | F |  |
| p://acclxlogbook02.desy.                                                                                                    | .de/mst1/data/      | /2006/06/2006-06-15T16:39:55-0                                                                                                    | 0.jpg                        |                                                                                                    |   |  |

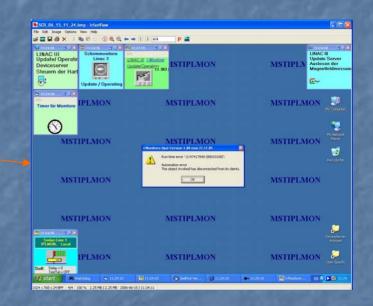

### Remote Control Of The Watchdog

| 💐 watchdo | og client                         |                                  |                   |
|-----------|-----------------------------------|----------------------------------|-------------------|
| Processes | Log messages                      |                                  |                   |
|           | C Local name                      |                                  |                   |
| Restart   | Remote name                       | Status                           | Date              |
|           | \canMonitor\CANopenMonitor.exe ST |                                  |                   |
|           | S\VB\dataLogger\dataLogger.exe ST | ARTED: 2006-03-09                | 18:49:07          |
|           |                                   |                                  |                   |
|           |                                   |                                  |                   |
|           |                                   |                                  |                   |
|           |                                   |                                  |                   |
|           |                                   |                                  |                   |
|           |                                   |                                  |                   |
|           |                                   |                                  |                   |
|           |                                   |                                  |                   |
| watchdog  | server name: MSTXPKAROL1_WD 💽 Add | . <u>R</u> emove <u>S</u> tart S | op <u>R</u> eboot |
|           |                                   |                                  |                   |

## PART II: The Console Daemon: automatic console screen management

 Motivation on the example of HERA consoles
 Idea of the automatic console screen management
 Implementation of the Console Daemon
 Remote screen management tools

# Accelerators control room: HERA consoles

- 20 operational steps needed to reach the luminosity run
- 25 Windows XP consoles
- more then 150 application
- all applications can be started from any workstation
- no firm standard for window application size
- machine subsystem-specific applications are written by various group of engineers

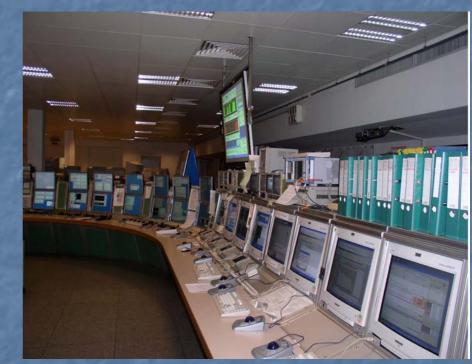

# Important for the shift crew efficiency:

- applications are started just before they are needed
- not longer needed applications are terminated
- applications appear on the same consoles with the same window position and geometry

### The Idea How To Automatically Manage Console Screens

on each console workstation run a dedicated TINE server, a 'Console Daemon', which makes a console a member of a centrally managed system

make the Console Daemon able to start and stop any of available application, and manipulate the windows geometry

 create groups of applications and assign them to accelerator states, store groups in Console Daemons' configuration files

drive each Console Daemon by the TINE client applications:

- HERA Sequencer
- Command line interface (scripts, desktop shortcuts)
- Remote Console Screen Manager tool

## Implementation Of The Console Daemon [1]

A TINE windowless server (to be seen in a System Tray)
 Two working modes:

 Operational
 Editing

Switch Console Mode Define Console Modes Show all runnig processes Show current configuration Save Config File Clear All Switch to edit mode Show Log Window Configure Console Daemon About Exit Console Daemon

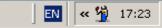

## Implementation Of The Console Daemon [2]

#### Operational Mode:

- just after entering operational mode reads locally stored XML configuration file containing:
  - definitions of application groups (console modes)
  - for each console mode: groups of applications (name, path, command line arguments, window captions, and geometry)
- When selecting a console mode:
  - stopping all applications which do not belong to that mode
  - starting applications belonging to the mode
  - placing windows in desired locations and resizing to specified dimensions.
  - optionally:
    - for very important applications, make an automatic restart, if the application has crashed
    - keep windows geometry and locations during the lifetime of the application.

## Implementation Of The Console Daemon [3] Switch Console Mode

#### Editing mode:

- used to:
  - define console modes (like injection, ramp, luminosity run etc.)
  - build the group of applications for each console mode,
  - specify arguments for applications
  - define windows geometry

#### Configuration process:

- create a console mode and assign a name to it, or select an existing console mode
- start all requested for the console mode applications, stop those not belonging to the current console mode
- place and resize all windows
- save the configuration file (locally stored XML file)

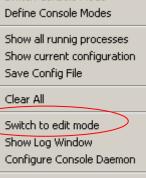

Switch Console Mode Define Console Modes

Exit Console Daemon

Show all runnig processes Show current configuration Save Config File

Clear All

About

Switch to edit mode Show Log Window Configure Console Daemon

About

Exit Console Daemon

# Remote Console Screen Management Tools

Simple command line programs, which drives the console mode switches (to be used in batch files, scripts and desktop shortcuts).

Example: setconsmode CD\_HERACON09 e-injection

Console Daemon Name (identifies console)

Requested Console Mode

Remote Console Screen Manager

### **Remote Console Screen Manager**

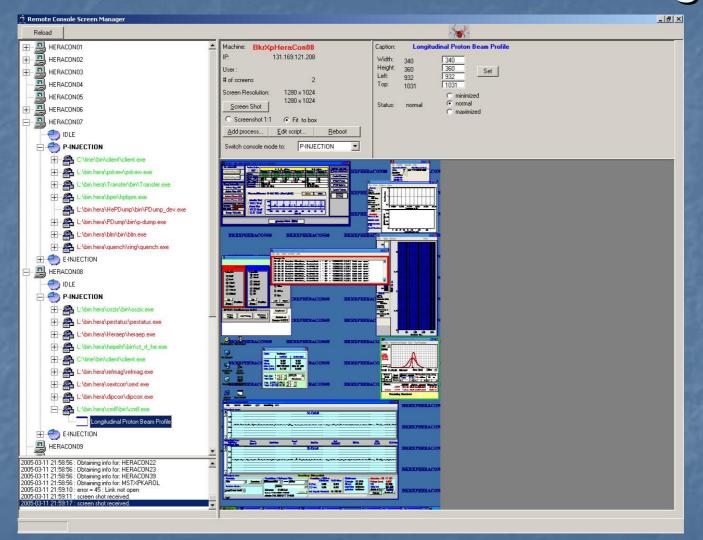